#### **Codes List Panel and Frontel**

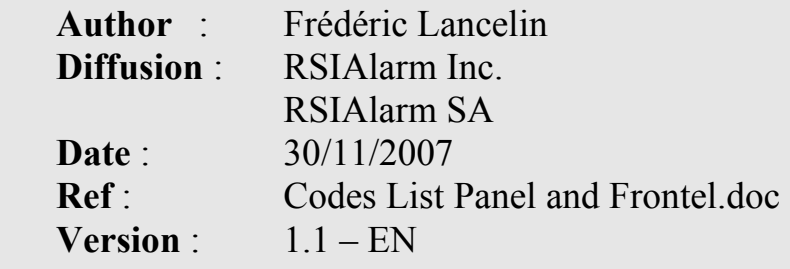

### **1 – Introduction:**

This is a compilation of the different Error and Transmission Codes that may be transmitted by a Panel or by Frontel.

## **2 – Frontel Log Viewer:**

ERR1 : IDENT command received but not at connection phase 1 ERR2 : AUTH2 command received but not at connection phase 2. ERR4 : the panel answered with AUTH\_SUCCESS but not at connection phase 4 ERR5 : the received command doesn't match with any of the connection/authentication phase ERR6 : the ID is already connected and authenticated AUTH\_FAILED : the authentication failed (wrong level 4 code) NOT AUTH : the panel is not authenticated ERR TCP : TCP error reported by the socket server manager **ERR10**: wrong character received in a command ( $32 \le c \le 127$ ) ERR11 : too many characters for a received command ERR12 : the file size is larger than expected (file with indicated size) ERR13 : the file size is too large ERR14 : the character received is different than a control character after ESC during a file reception ERR15 : entered in a IDENT/AUTHENT phase in suspended mode ERR16 : file transfer received (ALARM, LOG, VIDEO) while in suspended mode ERR17 : Empty command received ERR19 : too many panels in use (i.e. limitation by 10 panels by default)

## **3 – Events Codes:**

- $p =$  Item number (panel = 62)
- **d** = Detector number (this field is optional and should be ignored)
- **s** = Arming profile (this field is optional and should be ignored)

**a** = Code or badge as defined below:

- \_ 0 : not defined
	- \_ 1-20 : code or badge index
	- \_ 991 : badge
	- \_ 101-160 : keyfob index 1 to 60
	- \_ 200 : Frontel command

Fields in **red** are optional and will be transmitted depending on the panel version.

**EVENT,1,p,d** Intrusion (camera, magnetic contact, PIR…) APP

**EVENT,2,p,d** Intrusion DIS

**EVENT,3,p,d** Tamper APP(sensor, panel)

**EVENT,4,0,0** Tamper DIS (no tamper anymore)

**EVENT,5,p,d** Panic button

**EVENT,6,0,d** False input codes

**EVENT,7,a** Duress code 1

**EVENT,8,a** Duress code 2

**EVENT,9,p,d** Supervision APP

**EVENT,10,0,d** Supervision DIS (no supervision anymore)

**EVENT,11,0,0** Radio jamming APP

**EVENT,12,0,0** Radio jamming DIS (no radio jamming anymore)

**EVENT,13,0,0** Interference APP

**EVENT,14,0,0** Interference DIS ( no interference anymore)

**EVENT,15,0,0** Panel Low battery APP

**EVENT,16,0,0** Panel Low battery DIS

**EVENT,17,p,d** Device Low battery APP

**EVENT,18,0,d** Device Low battery DIS

**EVENT,19,0,0** Panel mains missing

**EVENT,20,0,0** Panel mains return

**EVENT,21,0,0** Phone line fault APP

**EVENT,22,0,0** Phone line fault DIS

**EVENT,23,0,0** Reset panel

**EVENT, 24, s, a** Panel fully armed<sup>1</sup>

- **EVENT, 25.0.a** Panel disarmed<sup>1</sup>
- **EVENT,26,0** Periodic test
- **EVENT,27,0,0** Alarm memo
- **EVENT,28,0,0** Instal help
- **EVENT,29,0,0** Alarm test

**EVENT,30,0,0** Remote recording keyfob

**EVENT,31,0,0** Remote access from Panel to

1 This code is used for the Infrastructure panels, with the 200 badges management.

In this case the EVENT frame will be **EVENT,24,0,99,HHHHHHH** 

**EVENT,25,0,99,HHHHHHH** 

**HHHHHHH** is the badge code in Hexa

# **3 – GETCAM Error:**

These events will come in the log viewer as such :

2007/11/13 14:16:36.953 CL 001015070102037C >GETCAM,01,1,89 // request for a GETCAM on camera 1, size 1 (320x200) and a quality factor of 90 (89+1) 2007/11/13 14:16:49.162 CL 001015070102037C GETCAM,1,0,2 // the panel answers GETCAM,camera\_number,0,error\_code

**GETCAM ERROR = 0** NONE **GETCAM ERROR = 1** CAMERA BUSY **GETCAM ERROR = 5** SESSION ENDED **GETCAM ERROR = 6** INDEXMISMATCH

**GETCAM ERROR = 2** CAMERA OUT OF ORDER **GETCAM ERROR = 3** CAMERA NOT EXISTING **GETCAM ERROR = 4** MPEG NOT AVAILABLE

# **4 – GPRS Error**

These are the errors given by the keypad when doing a GPRS level request (Maintenance // GPRS Level), ERROR 149 and ERROR 10 are the most likely to happen.

- 0 phone failure
- 1 No connection to phone
- 2 phone-adaptor link reserved
- 3 operation not allowed
- 4 operation not supported
- 5 PH-SIM PIN required
- 
- 11 SIM PIN required
- 12 SIM PUK required
- 13 SIM failure
- 14 SIM busy
- 15 SIM wrong
- 16 incorrect password
- 17 SIM PIN2 required
- 18 SIM PUK2 required
- 20 memory full
- 21 invalid index
- 22 not found

10 SIM not inserted SIM not ready (wait 1 more minute) or dirty (take it out and wipe it…)

> The SIM is locked after 5 attempts with a PIN code different from "0000". Plug it into your mobile and unlock it with the PUK code.

- 23 memory failure
- 24 text string too long
- 25 invalid characters in text string
- 26 dial string too long
- 27 invalid characters in dial string
- 30 no network service
- 31 network time-out
- 32 network not allowed emergency
- calls only 40 network personalization PIN required
- 41 network personalization PUK
- required 42 network subset personalization PIN required
- 43 network subset personalization PUK required
- 44 service provider personalization PIN required
- 45 service provider personalization PUK required
- 46 corporate personalization PIN required
- 47 corporate personalization PUK required
- 100 unknown
- 103 Illegal MS
- 106 Illegal ME
- 
- 111 PLMN not allowed
- 112 Location area not allowed
- 113 Roaming not allowed in this location area
- 132 service option not supported
- 133 requested service option not subscribed
- 134 service option temporarily out of order
- 148 unspecified GPRS error
- 149 PDP authentication failure
- 150 invalid mobile class

107 GPRS service not allowed The GPRS Network is down or non-GPRS SIM card

> The GPRS Network is down or the APN, Password, User Name settings are not corrects

#### **5 – Windows Socket Error**

Any Windows Socket Error may appear in the log viewer. The list of these socket error is available there: http://msdn2.microsoft.com/en-us/library/ms740668.aspx